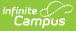

#### **Assessment Pre-ID Extract - SAT Pre-ID Report Type (Illinois)**

Last Modified on 07/30/2025 12:26 pm CDT

Report Logic | Report Editor Details | Generate the Report | SAT Pre-ID extract Layout

Tool Search: Assessment Pre-ID Extract

The SAT Pre-ID extract generates a list of labels with student information for the SAT Test.

| sesment Pre-ID Labels State Extract<br>This tool will extract data for the IL State-defined Assessment Pre-ID Label reports. To extract data<br>then select the desired Test ID. Choose state format to generate the file for upload to the State, oth                                                                                                    |                                                                                                    |
|----------------------------------------------------------------------------------------------------|----------------------------------------------------------------------------------------------------|
| Active Control         Report Type         SAT Pre-ID         First Year in<br>Jate         007302025         File Cheve Date         Ship<br>Shootsopher         Ship<br>Shootsopher         Comma Separated (state format)         Comma Separated (state format)         State formated (state format)         St | Select Calendars<br>Which calendar(s) would you like to include in the report?<br>Cale drive year<br>Ist by school<br>Ist by year<br>24-25<br>24-25<br>24-25 Adams<br>24-25 Canter PAR<br>24-25 Canter PAR<br>24-25 Canter PROAY<br>24-25 Canter PROAY<br>24-25 Canter Pre-K AM<br>24-25 Canter Pre-K AM<br>24-25 Canter Pre-K FM<br>24-25 Canter Pre-K FM<br>24-25 Davis<br>24-25 Davis<br>24-25 Davis<br>24-25 Harrison ALT SRV SCHL<br>24-25 Harrison ALT SRV SCHL |
| Refresh Show top 50 v tasks submitted between 07/23/2025 and 07/30/2025<br>Batch Outrue List<br>Outrued Time Report Title Status Down                                                                                                    |                                                                                                    |

# **Report Logic**

All students who have an active primary enrollment as of the effective date and who meet the following requirements are included in the report:

- Students must be enrolled in a State Grade of 09-12.
- The enrollment record must NOT have the IL Alt Assessment checkbox marked.
- If more than one enrollment meets these requirements, the enrollment with the most recent start date is reported.
- Enrollments marked as No Show or State Exclude do not report. Enrollments in a calendar marked as State Exclude or in a grade level marked as State Exclude are not reported.

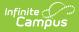

## **Report Editor Details**

| Field                              | Description                                                                                                    |
|------------------------------------|----------------------------------------------------------------------------------------------------|
| Report Type                        | Determines which Pre-ID extract generates. Choose the <b>SAT Pre-ID</b> option.                                                                                                    |
| First Year in<br>US School<br>Date | Entered date returns students who were first enrolled in a US School on or after this date. It defaults to the current date, but can be modified by typing in <i>mmddyy</i> format or using the calendar icon to select a date.                                                                                                    |
| File<br>Identifier                 | This field is reported each time the district submits an extract. This number will default to 001 and increase sequentially.                                                                                                    |
| Effective<br>Date                  | Entered date is used to include students who are actively enrolled in the selected calendars as of that date.                                                                                                    |
| Strip<br>Apostrophes               | When the checkbox is selected, apostrophes are removed from the first and last names in the generated report. Defaults to checked.                                                                                                    |
| Report<br>Protected<br>Identities  | When marked, student identity information (last name, first name, etc.) reports from the Protected Identity Information fields.                                                                                                    |
| Format                             | This extract can be generated in the State Format (Comma Separated), HTML, or XML. Use the State Format option after data has been reviewed for accuracy in one of the other formats.                                                                                                    |
| Choose<br>Grades                   | Selection indicates which grade level of enrollment will be returned in the extract. Choose All Grades to include enrollments from all grade levels.                                                                                                    |
| Ad hoc<br>Filter                   | Select an existing ad hoc filter to further limit the students included. Only those<br>students meeting the criteria of the selected ad hoc filter and the report logic<br>will be included in the report. If a grade level and an ad hoc filter is selected,<br>only students who are in the selected Grade Level and in the Ad hoc Filter will<br>be included on the report. |
| Select<br>Calendars                | At least one calendar needs to be selected in order to generate the report.<br>Calendars can be selected by the Active Year, by School or by Year. If a calendar<br>is selected in the Campus toolbar, that calendar is automatically selected.                                                                                                    |
| Report<br>Generation               | Use the <b>Generate extract</b> button to immediately display the extract's results.<br>For a larger data set, use the <b>Submit to Batch</b> button. This allows the selection<br>of a specific time in which the extract generates (after school hours). See the<br><u>Batch Queue</u> article for more information.                                                         |

## **Generate the Report**

- 1. Select the SAT Pre-ID Report Type.
- 2. Enter the **First Year in US School Date** in *mmddyy* format, or use the calendar icon to select a date.
- 3. Enter the appropriate **File Identifier**.
- 4. Enter an **Effective Date** in *mmddyy* format, or use the calendar icon to select a date.

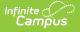

- 5. The **Strip Apostrophes** checkbox is marked by default. It can be unmarked, but including apostrophes could negatively impact state reporting.
- 6. If desired, mark the **Report Protected Identities** checkbox.
- 7. Select the **Format** in which to generate the report.
- 8. Select the appropriate Grade levels to include on the report.
- 9. If necessary, select an Ad hoc Filter.
- 10. Select the appropriate School Calendars for which to generate this report.
- 11. Click the **Generate Report** button or the **Submit to Batch**. The report will appear in a new window in the chosen format.

For any Test ID selected, the report sorts in Last Name, First Name, State ID order.

|   | 1     | A          | В      | С                                | D         | E           | F           | G           | Н           | 1 | JKL | 1 |
|---|-------|------------|--------|----------------------------------|-----------|-------------|-------------|-------------|-------------|---|-----|---|
| 1 | PSAT_ | SAT Pre-Id | 552    | SAT_31045300026_02262020_001.csv | 2/26/2020 | 3.10453E+14 |             |             |             |   |     |   |
| 2 | 1     | 23456789   | 123456 | Student                          | Anna      | 11/21/2002  | 3.10453E+14 | 3.10453E+14 | 3.10453E+14 |   | 112 |   |
| 3 | 2     | 34567890   | 234567 | Student                          | Brian     | 3/26/2003   | 3.10453E+14 | 3.10453E+14 | 3.10453E+14 |   | 112 |   |
| 4 | 3     | 45678901   | 345678 | Student                          | Charlotte | 1/25/2003   | 3.10453E+14 | 3.10453E+14 | 3.10453E+14 |   | 112 |   |
| 5 | 4     | 56789012   | 456789 | Student                          | Dylan     | 3/20/2003   | 3.10453E+14 | 3.10453E+14 | 3.10453E+14 |   | 222 |   |
| 6 | 5     | 67890123   | 567890 | Student                          | Emily     | 11/23/2002  | 3.10453E+14 | 3.10453E+14 | 3.10453E+14 |   | 112 |   |
| 7 |       |            |        |                                  |           |             |             |             |             |   |     |   |
| 8 |       |            |        |                                  |           |             |             |             |             |   |     |   |
| 9 |       |            |        |                                  |           |             |             |             |             |   |     |   |

SAT Pre-ID Extract - State Format (Comma Separated)

| FileTy    | FileType TotalRecords FileName FileDate RCDTS |                     |                   |             |                  |                    |                    |           |                      |                        |               |
|-----------|-----------------------------------------------|---------------------|-------------------|-------------|------------------|--------------------|--------------------|-----------|----------------------|------------------------|---------------|
| PSAT SAT  | Pre-Id                                        | 552 SAT 3           | 1045300026 022620 | 020 001.htm | 02/26/2020 31045 | 3000260000         |                    |           |                      |                        |               |
|           |                                               |                     |                   |             |                  |                    |                    |           |                      |                        |               |
|           |                                               | ord Layout Records: |                   |             |                  |                    |                    |           |                      |                        |               |
| StudentID | SAPID                                         | StudentLastName     | StudentFirstName  | BirthDate   | HomeRCDTS        | ServingSchoolRCDTS | TestingSchoolRCDTS | SortGroup | EnrolledinHomeSchool | EnrolledinHomeDistrict | FirstYearInUS |
| 123456789 | 123456                                        | Student             | Anna              | 11/21/2002  | 310453000260002  | 310453000260002    | 310453000260002    |           | 01                   | 01                     | 02            |
| 234567890 | 234567                                        | Student             | Brian             | 03/26/2003  | 310453000260002  | 310453000260002    | 310453000260002    |           | 01                   | 01                     | 02            |
| 345678901 | 345678                                        | Student             | Charlotte         | 01/25/2003  | 310453000260002  | 310453000260002    | 310453000260002    | ĺ         | 01                   | 01                     | 02            |
| 456789012 | 456789                                        | Student             | Dylan             | 03/20/2003  | 310453000260002  | 310453000260002    | 310453000260002    |           | 02                   | 02                     | 02            |
|           | 546700                                        | Student             | Emily             | 11/22/2002  | 210452000260002  | 310453000260002    | 310453000260002    |           | 01                   | 01                     | 02            |

SAT Pre-ID Extract - HTML Format

#### **SAT Pre-ID extract Layout**

| Data Element | Description                                                          | Location                                                                            |
|--------------|----------------------------------------------------------------------|-------------------------------------------------------------------------------------|
| Student ID   | Student ISBE-assigned student<br>number.<br><i>Numeric, 9 digits</i> | Census > People > Demographics ><br>Person Identifiers > State ID<br>Person.stateID |
| SAP ID       | Student ID number used by the school                                 | Census > People > Demographics ><br>Person Identifiers > Student Number             |
|              | Numeric, 9 digits                                                    | Person.studentNumber                                                                |

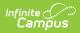

| Data Element          | Description                                                                                                    | Location                                                                                                    |
|-----------------------|----------------------------------------------------------------------------------------------------|----------------------------------------------------------------------------------------------------|
| Student Last<br>Name  | Student's last name.<br>When the Report Protected<br>Identities checkbox is marked on<br>the report editor, the student's<br>last name reports from the Legal<br>Last Name field if populated.<br><i>Alphanumeric, 50 characters</i>    | Census > People > Identity Information<br>> Last Name<br>Identity.lastName<br>Census > People > Identities ><br>Protected Identity Information > Legal<br>Last Name<br>Identity.legalLastName                                                                                                    |
| Student First<br>Name | Student's first name.<br>When the Report Protected<br>Identities checkbox is marked on<br>the report editor, the student's<br>first name reports from the Legal<br>First Name field if populated.<br><i>Alphanumeric, 50 characters</i> | Census > People > Identity Information<br>> First Name<br>Identity.firstName<br>Census > People > Identities ><br>Protected Identity Information > Legal<br>First Name<br>Identity.LegalfirstName                                                                                                    |
| Birth Date            | Student's birthday.<br>Date, 10<br>characters (mm/dd/yyyy)                                                                                                    | Census > People > Demographics ><br>Person Information > Birth Date<br>Identity.birthDate                                                                                                    |
| Home RCDTS            | Combination of student's resident<br>school and resident district<br>numbers.<br><i>Numeric, 15 digits</i>                                                                                                    | System Administration > Resources ><br>District Information > District Info<br>System Administration > Resources ><br>School > School Editor > School Detail<br>Student Information > General ><br>EnrolIments > State Reporting Fields ><br>Home District and Home School<br>EnrolIment.residentDistrict<br>EnrolIment.residentSchool |

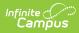

| Data Element            | Description                                                                                                    | Location                                                                                                    |
|-------------------------|----------------------------------------------------------------------------------------------------|----------------------------------------------------------------------------------------------------|
| Serving School<br>RCDTS | Combination of student's serving school and serving district numbers.                                                                                                    | System Administration > Resources > District Information > District Info                                         |
|                         | Numeric, 15 digits                                                                                                    | System Administration > Resources ><br>School>School Editor > School Detail                                      |
|                         |                                                                                                    | Student Information > General ><br>Enrollments > State Reporting Fields ><br>Serving District and Serving School |
|                         |                                                                                                    | Enrollment.servingSchool<br>Enrollment.servingRCDTS                                                              |
| Testing School<br>RCDTS | Combination of student's testing school and testing district number.                                                                                                    | System Administration > Resources > District Information > District Info                                         |
|                         | Numeric, 15 digits                                                                                                    | System Administration > Resources ><br>School > School Editor > School Detail                                    |
|                         |                                                                                                    | Student Information > General ><br>Enrollments > State Reporting Fields ><br>Testing District and Testing School |
|                         |                                                                                                    | Enrollment.testingSchool<br>Enrollment.testingRCDTS                                                              |
| Sort Group              | <ul> <li>This field to determine how labels should be printed to facilitate distribution.</li> <li>Sorting will be done numerically, then alphabetically. Examples of use include teacher name or room number.</li> <li>If not populated, Pre-ID labels will be sorted by student last name. Sort Group is printed on Pre-ID label.</li> </ul> | N/A                                                                                                    |
|                         | Infinite Campus is not populating this field.                                                                                                    |                                                                                                    |

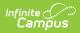

| Data Element                 | Description                                                                                                    | Location                                                                                                    |
|------------------------------|----------------------------------------------------------------------------------------------------|----------------------------------------------------------------------------------------------------|
| Enrolled in<br>Home School   | Identifies a student enrolled<br>continuously in their home school<br>on or before May 1 of the<br>previous school year.<br>If the School Enrolled May 1<br>checkbox is marked, reports as<br>01.<br><i>Numeric, 2 digits</i>                                                                                                    | Student Information > General ><br>Enrollments > State Reporting Fields ><br>School Enrollment May 1<br>Enrollment.schoolEnrolled     |
| Enrolled in<br>Home District | Identifies a student enrolled<br>continuously in their home<br>district on or before May 1 of the<br>previous school year.<br>If the District Enrolled May 1<br>checkbox is marked, reports as<br>01.<br><i>Numeric, 2 digits</i>                                                                                                    | Student Information > General ><br>Enrollments > State Reporting Fields ><br>District Enrollment May 1<br>Enrollment.districtEnrolled |
| First Year in US             | <ul> <li>Indicates the student is within their first year of the US.</li> <li>If Date First Entered US School is not NULL, the 'First Year in US School Date' on the extract editor is subtracted from the Date First Entered US School on the Demographics tab.</li> <li>If the difference is 365 days or less report '01'</li> <li>If the difference is 366 or more days report '02'</li> <li>Else, report '02'</li> <li><i>Numeric, 2 digits</i></li> </ul> | Census > People > Demographics ><br>Date Entered US School<br>Calculated value                                                        |